Witajcie Piątoklasiści!

Wracamy do tworzenia dokumentów tekstowych. Proszę wstawcie do nowego dokumentu Word zdjęcie swojego ulubionego sportowca.

Z zakładki **wstawianie** wybierzcie kształty i odszukajcie dymek. Umieśćcie go przy twarzy postaci. Wpiszcie w dymku słowa, jakimi ta osoba mogłaby się przedstawić. Pamiętajcie o takim sformatowaniu zdjęcia, żeby dymek był na nim. Trzeba zaznaczyć w **narzędziach obrazu** opcję **zawijaj tekst – za tekstem.** 

Może to wyglądać tak:

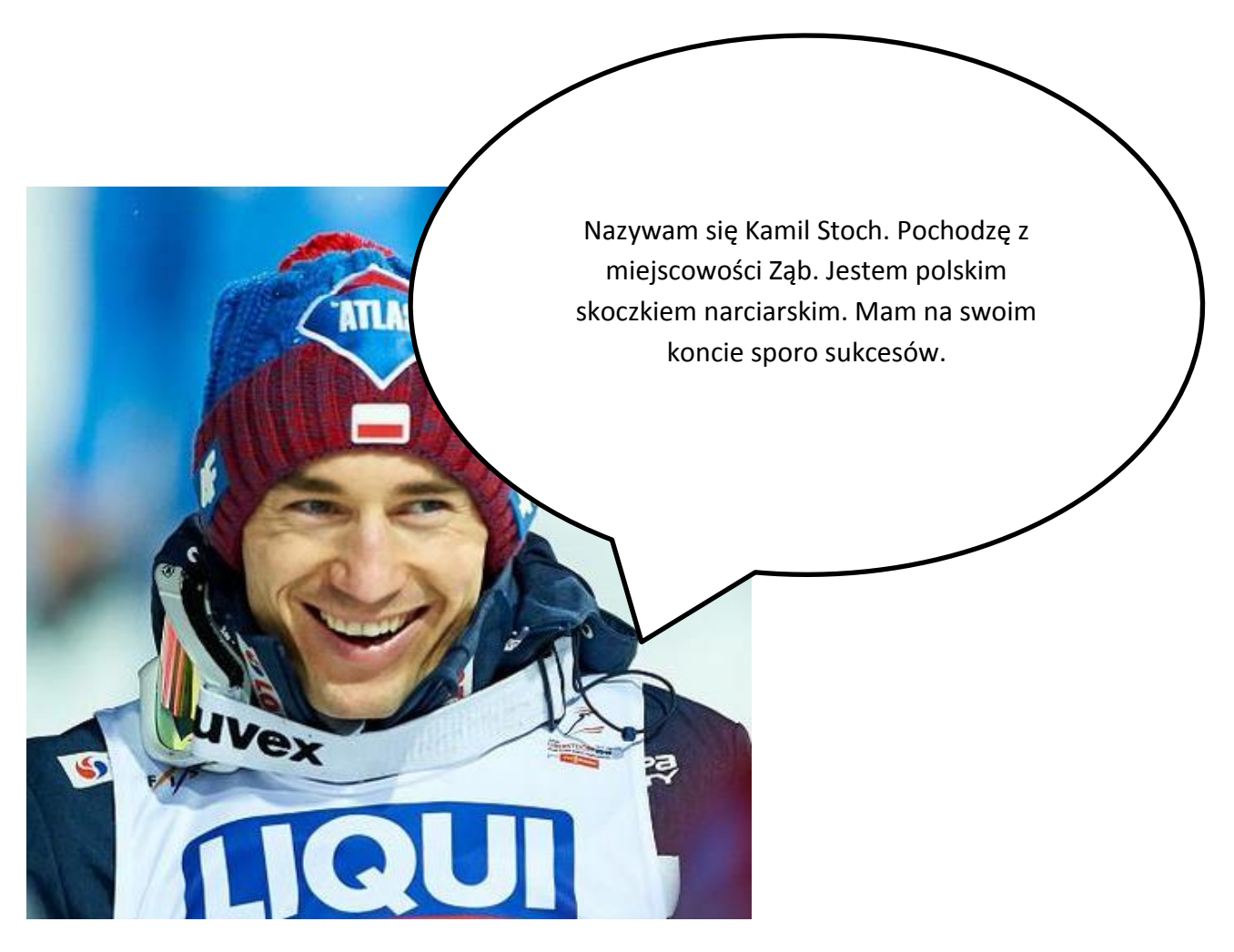

Czekam na Wasze prace, również te od osób, które "zapomniały" o wcześniejszych!

Powodzenia! E. Gura